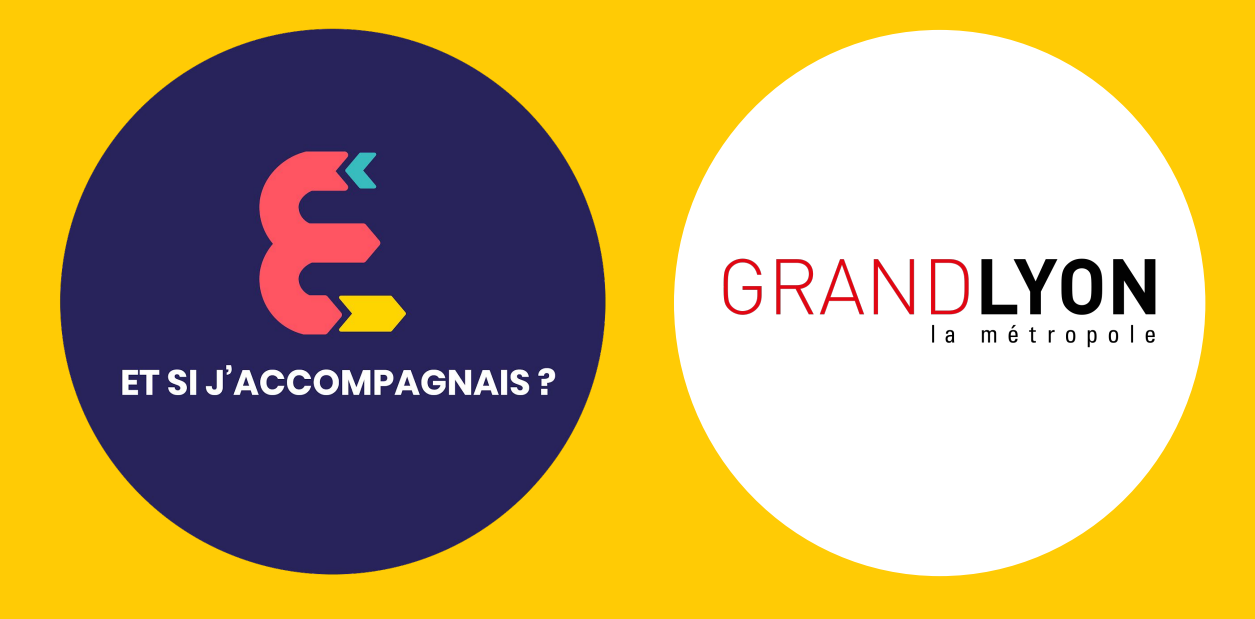

# **GUIDE DE FORMATION**

#### **LE PARCOURS "Et Si J'Accompagnais ?"**

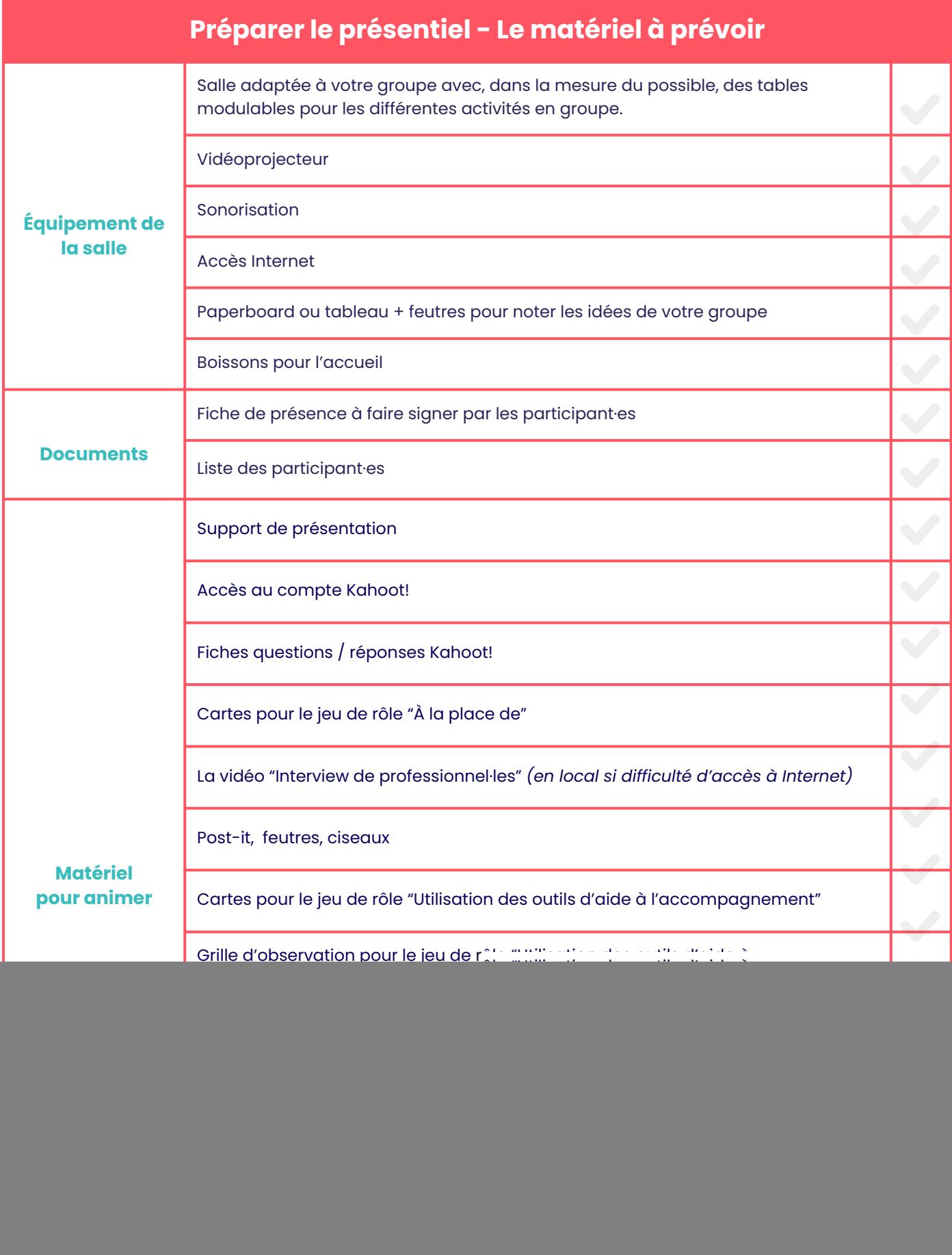

## **Animer l'atelier en présentiel** *Le déroulé général*

#### **Atelier 1**

**—**

![](_page_3_Figure_2.jpeg)

#### **Atelier 2**

![](_page_3_Figure_4.jpeg)

### **Animer l'atelier 1** *Le déroulé détaillé*

**—**

![](_page_4_Picture_247.jpeg)

![](_page_5_Picture_226.jpeg)

### **Animer l'atelier 2** *Le déroulé détaillé*

**—**

![](_page_6_Picture_257.jpeg)

![](_page_7_Picture_34.jpeg)

# **LE TUTORIEL Kahoot!**

#### **1 . Accès**

**Accéder au quizz Kahoot!** en cliquant sur ce lien : <https://play.kahoot.it/v2/?quizId=5e2e497a-c68c-4af4-89a3-f7a59f607d35>

Pas besoin de se connecter, cliquer seulement sur **"Continue as a guest"**

![](_page_8_Picture_4.jpeg)

Cliquer sur **"Classic"**

![](_page_8_Picture_76.jpeg)

#### **2 . Connexion**

Découvrir la page avec **le code PIN de la session** (attention ce code changera à chaque session)

![](_page_8_Picture_9.jpeg)

Demander aux participant·es de rejoindre le quizz avec leur smartphone ou ordinateur en tapant **[www.kahoot.it](http://www.kahoot.it)** dans leur barre de navigation et de rentrer **le code PIN** associé à la session.

![](_page_8_Picture_11.jpeg)

*(Interface des participant·es)* 9

Une fois que tou·tes les participant·es sont connecté·es et ont renseigné un pseudo, elles·ils apparaissent sur l'interface. **Cliquer sur "Start" pour commencer la partie.**

![](_page_9_Picture_1.jpeg)

### **3 . Jeu**

**Lire la question à voix haute.** Les participant·es cliquent sur **la couleur correspondante à la réponse** qu'elles·ils veulent donner.

![](_page_9_Picture_4.jpeg)

*(Interface de l'animateur·trice) (Interface des participant·es)*

**Les réponses données apparaissent une fois le temps écoulé avec un classement des participant·es.** Expliciter la bonne réponse avec les fiches réponses à imprimer.

![](_page_9_Picture_8.jpeg)

Cliquer sur **"Next"** pour lancer la question suivante.

#### Un contenu produit par Futur Composé

![](_page_11_Picture_1.jpeg)

L'ensemble des contributeurs de ce commun numérique est visible à *esja.fr/contrib*

![](_page_11_Picture_3.jpeg)

Ce document est mis à disposition selon les termes de la Licence Creative Commons